# **XXKB**

Индикатор-переключатель раскладки клавиатуры XXKB.

Автор: Иван Паскаль

Эта программа, как следует из заголовка, предназначена для индикации текущей раскладки клавиатуры (рус/лат) и для переключения этой раскладки.

Программа xxkb является дополнением к «клавиатурному модулю» XKB, то есть, в отличии от других подобных программ, сама не загружает никакие раскладки и не манипулирует ими. Она только отображает состояние XKB и меняет это состояние «штатными средствами» XKB. (Напомню, что сам XKB может содержать в себе одновременно до 4-х раскладок клавиатуры и оперативно переключать их без помощи внешних «подгружателей»).

Несмотря на свою простоту, xxkb имеет немало полезных возможностей (в общем-то, уникальных):

- для каждого окна приложений запоминается текущее состояние клавиатуры и автоматически восстанавливается при изменении фокуса;
- на каждом окне появляется дополнительная кнопка-«иконка», которая в свою очередь служит индикатором и переключателем для данного окна;
- переключать клавиатуру можно как «мышкой», так и обычной клавишей (или комбинацией клавиш), определенной в конфигурации XKB. То есть, клавишу-переключатель легко изменить средствами XKB.
- если в XKB групп (раскладок) больше двух, то xxkb позволяет выбрать в каждом приложении одну из альтернативных раскладок, и в дальнейшем переключаться только между двумя выбранными раскладками (как при обычном рус/лат);
- все эти «вкусности» работают практически с любым (!) window manager'ом.

<http://pascal.tsu.ru/other/xxkb/>

<https://sourceforge.net/projects/xxkb/>

### **Установка**

apt-get install xxkb

# **Настройка**

Общая статья о настройке клавиатуры [здесь.](http://sysadminmosaic.ru/debian/locale#keyboard)

В конец файла /etc/X11/app-defaults/XXkb добавляем:

! Помещать "кнопку" на отслеживаемое окно. XXkb.button.enable: no ! Выключаем показ иконки xxkb в заголовках окон приложений XXkb.mainwindow.appicon: no ! Включаем основное окно xxkb XXkb.mainwindow.enable: yes ! Указываем, что значок переключателя должен показываться в трее XXkb.mainwindow.type: tray ! Устанавливаем тип трея XXkb.mainwindow.in\_tray: KDE2 ! Устанавливаем размер значка, который будет показываться в трее ! (!) Обязательно надо указать часть "+0+0" XXkb.mainwindow.geometry: 15x15+0+0 ! Указываем значки для каждой раскладки из тех, что были указаны в качестве параметров команды setxkbmap ! (!) Наличие всех 4 параметров в файле настроек обязательно. XXkb.mainwindow.image.1: en15.xpm XXkb.mainwindow.image.2: ru15.xpm

XXkb.mainwindow.image.3: XXkb.mainwindow.image.4: ! Запрет закрытия окна XXkb.controls.mainwindow delete: no ! Текст вместо картинок XXkb.mainwindow.enable: yes XXkb.mainwindow.label.enable: yes XXkb.mainwindow.type: tray XXkb.mainwindow.appicon: no XXkb.mainwindow.geometry: 24x24+0+0 XXkb.mainwindow.label.background: blue4 XXkb.mainwindow.label.foreground: white XXkb.mainwindow.label.font: -misc-\*-r-\*-18-\* XXkb.mainwindow.label.text.1: En XXkb.mainwindow.label.text.2: Ru XXkb.controls.add\_when\_start: yes XXkb.controls.two\_state: no XXkb.button.enable: no

 Важно соблюдать порядок меток! Например, если первой (по умолчанию) является английская раскладка, то указываем так:

XXkb.mainwindow.label.text.1: En XXkb.mainwindow.label.text.2: Ru

а если русская, то наоборот:

XXkb.mainwindow.label.text.1: Ru XXkb.mainwindow.label.text.2: En

#### **IceWM**

Настройка [IceWM:](http://sysadminmosaic.ru/icewm/icewm)

Нужно добавить файл /etc/X11/icewm/startup

xxkb&

#### **xrdp**

Настройка [xrdp](http://sysadminmosaic.ru/xrdp/xrdp):

Нужно добавить файл /etc/xrdp/reconnectwm.sh

```
if pgrep -u $(whoami) xxkb>/dev/null; then
     pkill xxkb;xxkb&
fi
```
Этот скрипт пере запускает xxkb только если он был запущен.

#### **Ссылки**

[Как с помощью xxkb работать более чем с двумя раскладками клавиатуры](http://pascal.tsu.ru/other/xxkb/3gr.html)

**<http://sysadminmosaic.ru/xxkb/xxkb>**

**2023-04-21 12:45**

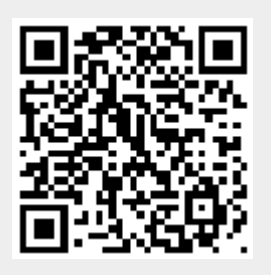